Attivare "Accesso Rapido" per la videolezione di Google Meet

Il Docente dopo aver creato il codice Meet nella sezione Classroom, deve accedere in videoconferenza per attivare "Accesso Rapido". Opzione utile a fare in modo che il Docente che sostituisce il titolare in caso di assenza, possa accedere alla Videolezione senza problemi.

- 1) Accedere da Classroom alla videolezione;
- 2) Dopo aver effettuato l'accesso selezionare in basso a destra il pulsante "Controlli dell'Organizzazione"

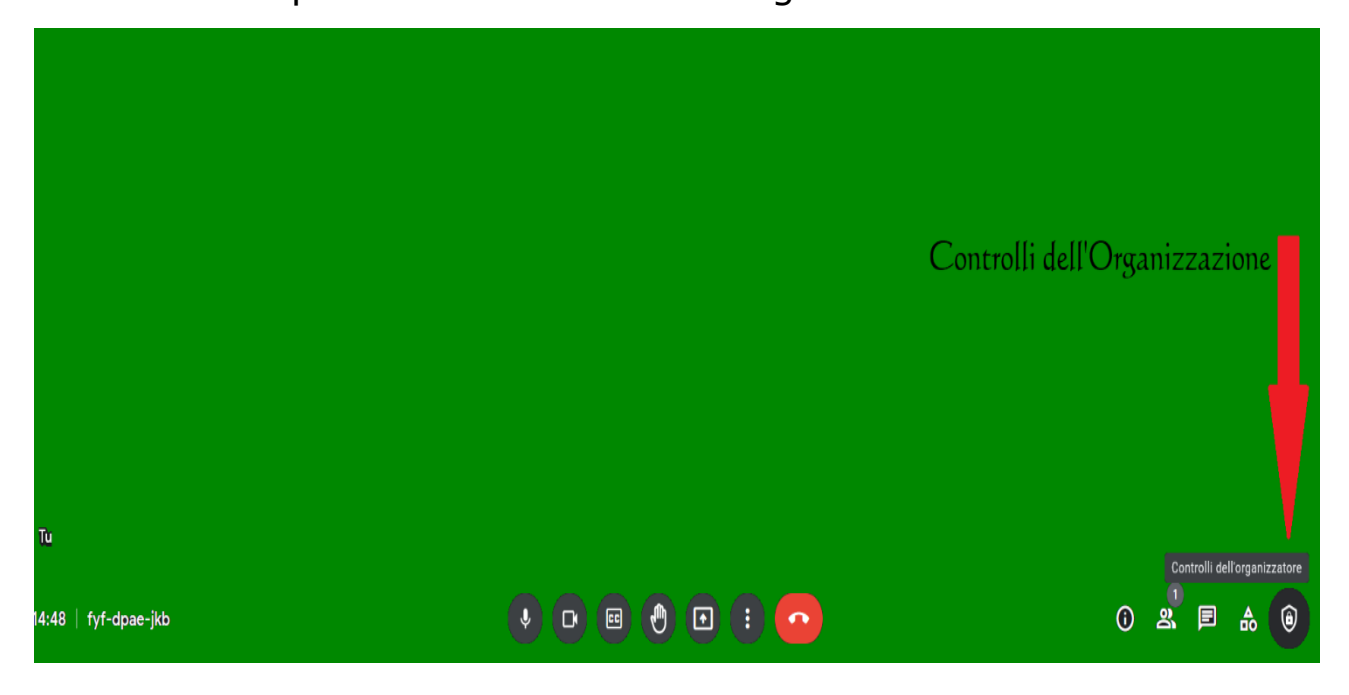

3) Scorrere fino in basso e cercare "Accesso Rapido"

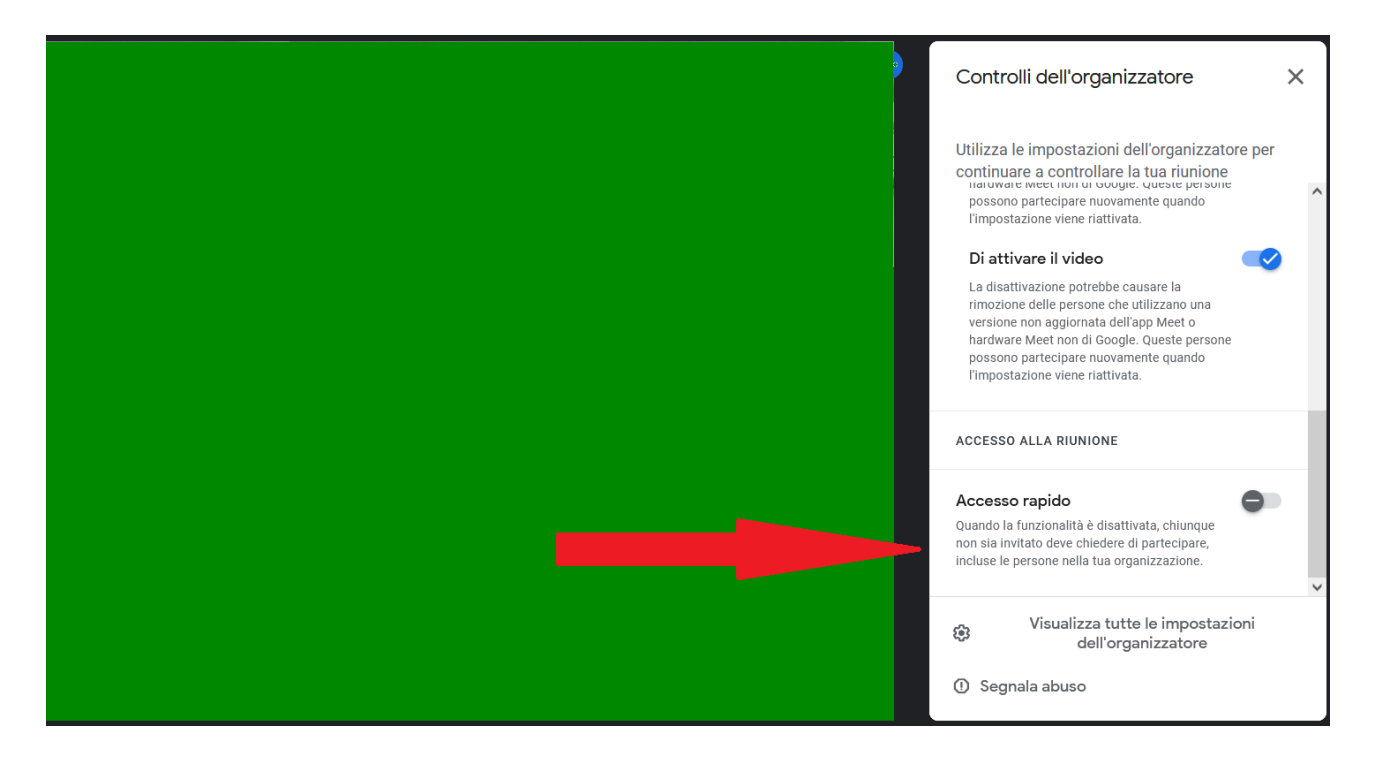

4) Attivare "Accesso Rapido"

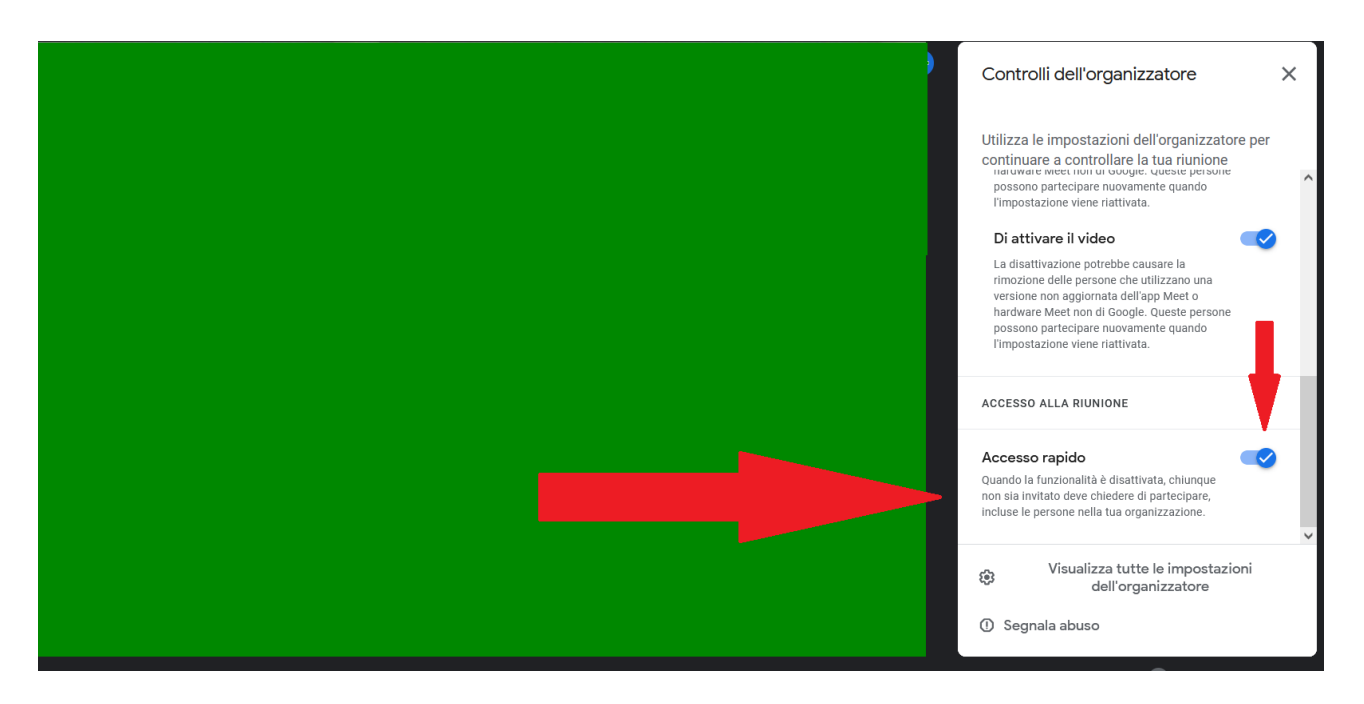